## UNIVERSITY OF CAMBRIDGE INTERNATIONAL EXAMINATIONS

### Cambridge International Diploma in IT Skills Standard Level

Scheme of Work

5285 Using the Computer and Managing Files Core Module

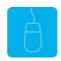

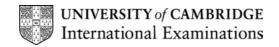

# www.xtremepapers.net

#### Introduction

This module aims to support candidates in the development of skills to perform the basic functions required to operate a personal computer running MS Windows. Candidates will learn to operate the desktop, organise files and folders, customise Windows, use basic text and graphics editors and print documents. Candidates will also learn how basic housekeeping functions should be used to ensure the efficient use of a computer. The candidate should possess the skills and knowledge required to understand and perform standard operations on a computer, including the ability to use and control a mouse. It is advised that candidates have completed the Foundation module 5275 prior to undertaking this module or possess the skills assessed at Foundation level.

#### What is Assessed in this Module?

In addition to the skills demonstrated at Foundation level, candidates will demonstrated the ability to:

- understand the elements of Windows and the desktop
- use the Find tool to locate files and folders
- format a floppy disc
- select a different printer
- manage the print queue
- find out system information about the computer
- customise the desktop settings

#### Underpinning Knowledge

Awareness of how to:

- use the basic functions of a personal computer (PC) with a MS Windows operating system
- using the Windows Desktop
- locate files and folders using the Find tool
- format a floppy disc
- select a different printer
- manage the print queue
- find and understand system information
- customise the desktop settings

### **Tutor Preparation Required to Deliver this Module**

Below is a checklist of what you will need to set up before you run the course. Some of the items, such as an overhead projector, are optional.

You will need to:

- ideally, have one computer (PC) per candidate with MS Windows 95/98/NT/2000/XP preloaded, but candidates can also share PCs. Ensure that the Windows Applications WordPad and Paint are installed and that Windows is configured to use Classic Desktop
- ensure that all candidates have been advised of their user names and password, if the PCs are networked
- make sure the PCs are turned OFF before the start of training
- ensure that the candidates have access to a printer local or networked that all candidates can print to
- DO NOT copy the files from the exercise disk onto the PCs candidates will do this during their exercises session
- have an overhead projector and screen OR PC with LCD projector/large monitor
- have flip chart, pens and whiteboard
- CIE Support Guide
- have name cards, paper and pens for the candidates

#### **General Principles and Procedures**

You should prepare notes for this session to include information on the basic functions of a PC with a MS Windows 95/98/NT/2000/XP operating system. If using a network to deliver this course you may prepare documents identifying the procedure for logging on.

## www.xtremepapers.net

## Scheme of Work

| Assessment Objectives                                                                                                    | Performance<br>Criteria | Classroom Ideas                                                                                                    | Resources                                                                                                    | Notes                                                                                                    |
|----------------------------------------------------------------------------------------------------|-------------------------|----------------------------------------------------------------------------------------------------|----------------------------------------------------------------------------------------------------|----------------------------------------------------------------------------------------------------|
| Session Plan One (1.5hrs)                                                                                                    |                         | •                                                                                                    | •                                                                                                    |                                                                                                    |
| <ul> <li>introduction and course<br/>objectives</li> <li>getting started</li> <li>understand the elements of<br/>Windows and the desktop</li> </ul> | • 1.1                   | <ul> <li>introduction of trainer, course and candidates</li> <li>if using a network log onto PCs or switch on Standalone PCs</li> <li>demonstrate main components of Windows desktop to include task bar and start menu</li> <li>revision of skills assessed at Foundation level</li> <li>open My Computer and demonstrate how to select a menu using both the mouse and the keyboard to make the selection</li> <li>open the Find dialogue box and explain the different elements</li> <li>demonstrate how to use the keyboard to operate a dialogue box</li> </ul> | <ul> <li>CIE Tutor Support Guide</li> <li>CIE Candidate Support<br/>Guide</li> <li>OHTs</li> <li>additional exercises for<br/>each Performance<br/>Criterion</li> </ul> | It is important to let the<br>candidates know what will<br>be assessed at the end of<br>the module. Tutors could<br>provide a checklist with<br>objectives that can be<br>ticked off after each session<br>so that candidates can track<br>their progress.<br>Use the additional exercises<br>to reinforce the skills the<br>candidates have learned for<br>each Performance Criterion. |

| Assessment Objectives                            | Performance<br>Criteria | Classroom Ideas                                                                                                    | Resources | Notes                                                                                                    |
|--------------------------------------------------|-------------------------|----------------------------------------------------------------------------------------------------|-----------|----------------------------------------------------------------------------------------------------|
| Session Plan One (1.5hrs) Conti                  | nued                    |                                                                                                    |           |                                                                                                    |
| work with application<br>windows and the taskbar | • 1.2                   | <ul> <li>open My Computer and identify<br/>the different features of a Window<br/>such as menu Bar, Title Bar,<br/>Status Bar, Program Icon</li> <li>demonstrate the windows control<br/>icons</li> <li>open a second window and<br/>demonstrate how to manipulate<br/>this window</li> <li>open several windows and<br/>demonstrate how each has its<br/>own Taskbar</li> <li>demonstrate how to customise a<br/>Taskbar</li> </ul> |           | <ul> <li>Windows control icons<br/>include Minimise, Maximise,<br/>Restore and Close.</li> <li>If there is enough time, try<br/>these activities: <ul> <li>use Quick launch<br/>toolbar to launch<br/>Internet/e-mail</li> <li>use the System Tray to<br/>launch the 'house<br/>keeping' facilities</li> </ul> </li> </ul> |

| Assessment Objectives                                                                             | Performance<br>Criteria | Classroom Ideas                                                                                                    | Resources                                                                                     | Notes                                                                                                    |
|---------------------------------------------------------------------------------------------------|-------------------------|----------------------------------------------------------------------------------------------------|-----------------------------------------------------------------------------------------------|----------------------------------------------------------------------------------------------------|
| Session Plan Two (1.25hrs)                                                                        |                         |                                                                                                    | •                                                                                             |                                                                                                    |
| <ul> <li>understand directory<br/>structure</li> <li>create folders and<br/>subfolders</li> </ul> | • 1.3                   | <ul> <li>explain the drive icons</li> <li>demonstrate how folders can be assessed through the drive icons using My Computer</li> <li>demonstrate how to move through the folder hierarchy</li> </ul>                                                          | Guide                                                                                         | Hierarchy structure can be<br>found in the chapter<br><i>Working With Folders</i> in the<br>support handbook.<br>Drive icons can be seen by                                                 |
|                                                                                                   | • 1.4<br>• 1.7          | <ul> <li>open and close folders</li> <li>demonstrate Windows Explorer<br/>as an alternative to My Computer</li> <li>through the C: drive window<br/>create a folder</li> <li>rename this folder</li> <li>copy this folder using Copy and<br/>Paste</li> </ul> | <ul> <li>OHTs</li> <li>additional exercises for<br/>each Performance<br/>Criterion</li> </ul> | accessing My Computer.<br>It should be pointed out to<br>candidates that too many<br>programs should not be<br>added to the Start-Up folder<br>as it will make your PC<br>slow to start up. |
|                                                                                                   |                         | <ul> <li>demonstrate shortcuts: <ul> <li>drag and drop</li> <li>shift key &amp; delete</li> <li>shift and close</li> </ul> </li> <li>demonstrate how to access folder details</li> <li>demonstrate how to add a program to the Start-Up folder</li> </ul>     |                                                                                               |                                                                                                    |
|                                                                                                   |                         | restart the PC to show the<br>application starting automatically                                                                                                    |                                                                                               |                                                                                                    |

| Assessment Objectives                                                           | Performance<br>Criteria           | Classroom Ideas                                                                                                    | Resources                                                                                                    | Notes                                                                                                    |
|---------------------------------------------------------------------------------|-----------------------------------|----------------------------------------------------------------------------------------------------|----------------------------------------------------------------------------------------------------|----------------------------------------------------------------------------------------------------|
| Session Plan Three (1.5hrs)                                                     |                                   |                                                                                                    |                                                                                                    |                                                                                                    |
| working with files                                                              | • 1.2                             | <ul> <li>in Windows Explorer/My<br/>Computer use Cut/Copy and<br/>Paste buttons</li> <li>drop down menus (File)</li> <li>introduce speed keys (ctrl x,<br/>ctrl c, ctrl v)</li> <li>selection of multiple files using<br/>the ctrl key</li> <li>use drop down menus (File,<br/>Delete)</li> <li>in Windows Explorer / My<br/>Computer use drop down menus<br/>(File)</li> <li>introduce pop-up menus using<br/>the right hand mouse button</li> <li>demonstrate 'Send to' facility</li> <li>demonstrate the procedure of<br/>formatting a floppy disc</li> </ul> | <ul> <li>CIE Tutor Support Guide</li> <li>CIE Candidate Support<br/>Guide</li> <li>OHTs</li> <li>additional exercises for<br/>each Performance<br/>Criterion</li> </ul> | File names can be a<br>maximum of 256 characters<br>in length including spaces –<br>certain characters must<br>NOT be used.<br>Working with files is very<br>similar to working with<br>folders. Many of the<br>commands are identical.<br>Most floppy discs come<br>preformatted but the<br>procedure of a quick format<br>can be used to erase<br>information from a disc so it<br>can be reused. |
| <ul> <li>using the find tool</li> <li>create files using application</li> </ul> | <ul><li>1.5</li><li>1.8</li></ul> | <ul> <li>demonstrate the Find menu<br/>showing candidates the range of<br/>options which are available</li> <li>show how to use the basic<br/>wildcards (e.g. *.doc)</li> <li>show how searches can be done<br/>using size and date</li> <li>use Word Pad to create and save<br/>a simple text file</li> <li>use Paint to create and save a<br/>simple graphics file</li> </ul>                                                                                                    |                                                                                                    |                                                                                                    |

| Assessment Objectives                                            | Performance<br>Criteria              | Classroom Ideas                                                                                                    | Resources                                                                                                    | Notes                                                                                                    |
|------------------------------------------------------------------|--------------------------------------|----------------------------------------------------------------------------------------------------|----------------------------------------------------------------------------------------------------|----------------------------------------------------------------------------------------------------|
| Session Plan Four (1.25hrs)                                      |                                      |                                                                                                    |                                                                                                    |                                                                                                    |
| <ul> <li>printing</li> <li>customise desktop settings</li> </ul> | <ul> <li>1.6</li> <li>1.1</li> </ul> | <ul> <li>go over skills assessed at<br/>Foundation level</li> <li>display the Printers folder in the<br/>Control Panel and open the print<br/>queue for the printer which is<br/>being used</li> <li>demonstrate how to print the<br/>document created in session 3<br/>and show the candidates when<br/>the file appears in the queue</li> <li>demonstrate the printer<br/>properties and discuss the<br/>different options available and<br/>that these will be specific to the<br/>printer which is being used</li> <li>demonstrate how to change the<br/>default printer</li> <li>demonstrate how to pause and<br/>resume printing</li> <li>explain about the Control Panel<br/>and explain why some settings<br/>should not be changed</li> <li>demonstrate how to find out basic<br/>system information</li> <li>demonstrate how to change<br/>screen saver, mouse and<br/>date/time settings</li> </ul> | <ul> <li>CIE Tutor Support Guide</li> <li>CIE Candidate Support<br/>Guide</li> <li>OHTs</li> <li>additional exercises for<br/>each Performance<br/>Criterion</li> </ul> | Prior to starting this session<br>ensure that the printer<br>which is to be used is<br>switched on, on line and<br>that there is the correct type<br>of paper loaded.<br>Basic System information<br>can be found through the<br>Control panel, and then<br>double-click the System<br>icon. The System<br>Properties dialogue box is<br>displayed. |

#### **Resource List**

#### **Online Resources**

There are many sites available which cover this topic.

http://www.free-ed.net/fr03/lfc/030109/121/

This site has a complete list of topics which can be used as additional help and information for candidates. Lessons 2, 5, 7 12, 13, 14 are particularly helpful. It is necessary to register for access to this site, but this is a free site.

http://www.microsoft.com/windows98/default.asp

This is the official Microsoft Windows 98 site. There are plenty of hints and tips on this site with useful screen shots. This site can be accessed in different languages by visiting <a href="http://www.microsoft.com/worldwide">http://www.microsoft.com/worldwide</a> and selecting the appropriate country.

http://pages.zdnet.com/hampsi/computers/id17.html A useful site that includes a downloadable zipped PowerPoint presentation on file management.

http://tutorials.findtutorials.com/read/id/328 A free tutorial site covering the basics of working with Windows 98.

http://www.cie.org.uk/CIE/WebSite/UCLESData/Documents/Career%20%26%20Skills%20Aw ards/IT/Resources/glossary.pdf

A Glossary of Terms is available on the CIE website, which is useful for this module.

#### Books

McBride, P K *Skills Award in Information Technology: Standard Level* (Edition 2003) Cambridge University Press ISBN 0521525284

British Computer Society A Glossary of Computing Terms (Edition 1998) Longman ISBN 0582369673

#### **Other Resources**

The built-in Windows 95/98/2000/NT/XP Help files have many hints and tips with a search facility. Also available is the Windows demonstration presentation which can be used to give an introduction to the Windows operating system.